# Vytěžování Dat Cvičení 1 – Úvod do Matlabu

Miroslav Čepek Michael Anděl

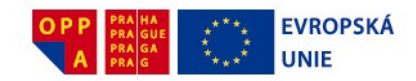

Evropský sociální fond Praha & EU: Investujeme do vaší budoucnosti

Fakulta Elektrotechnická, ČVUT

24.9.2013

**Miroslav Čepek email** : cepekmir@fel.cvut.cz **Filip Železný email** : zelezny@fel.cvut.cz

**Michael Anděl email** : andelmi2@fel.cvut.cz

Konzultace jsou možné po předchozí domluvě. Preferovaná forma konzultací je přes diskusní fórum předmětu na <https://cw.felk.cvut.cz/forum/forum-164.html>.

Úvod do předmětu

Proč Matlab?

Programování pro Matlab

K ロ ▶ K @ ▶ K 할 ▶ K 할 ▶ | 할 | K 9 Q Q

Domácí úloha

Byli bychom rádi, kdybyste si z předmětu odnesli

 $\triangleright$  jaké jsou základní úlohy ve vytěžování dat (tím nemyslíme tento předmět),

- $\blacktriangleright$  jak základní metody pro tvorbu modelů,
- ► představu o vyhodnocování přesnosti a úspěšnosti modelů.
- <span id="page-3-0"></span> $\triangleright$  širší povědomí o data miningu.

# Organizace cvičení a požadavky na zápočet

- ▶ Stránky předmětu: [https://cw.felk.cvut.cz/doku.](https://cw.felk.cvut.cz/doku.php/courses/a7b36vyd/start) [php/courses/a7b36vyd/start](https://cw.felk.cvut.cz/doku.php/courses/a7b36vyd/start)
- $\triangleright$  Náplň cvičení bude odevzdání domácí úlohy a konzultace k zadané domácí úloze. Tj. jejich obsah budou tvořit především dotazy na probranou látku na přednáškách a zadané úlohy.
- ▶ Na začátku každého cvičení bude zadána jedna zápočtová úloha týkající se látky z poslední přednášky.
- $\triangleright$  Z každé úlohy se vypracovává krátký protokol, rozsahem přibližně jedna strana A4.
- $\triangleright$  Celkem bude 11 zápočtových úloh a všechny je musíte odevzdat. Za každou úlohu můžete získat 3–5 bodů.
- $\triangleright$  Dohromady musíte za úlohy získat alepoň 30 bodů z 50.

# Organizace cvičení a požadavky na zápočet

- ▶ Stránky předmětu: [https://cw.felk.cvut.cz/doku.](https://cw.felk.cvut.cz/doku.php/courses/a7b36vyd/start) [php/courses/a7b36vyd/start](https://cw.felk.cvut.cz/doku.php/courses/a7b36vyd/start)
- Náplň cvičení bude odevzdání domácí úlohy a konzultace k zadané domácí úloze. Tj. jejich obsah budou tvořit především dotazy na probranou látku na přednáškách a zadané úlohy.
- ► Na začátku každého cvičení bude zadána jedna zápočtová úloha týkající se látky z poslední přednášky.
- $\triangleright$  Z každé úlohy se vypracovává krátký protokol, rozsahem přibližně jedna strana A4.
- $\triangleright$  Celkem bude 11 zápočtových úloh a všechny je musíte odevzdat. Za každou úlohu můžete získat 3–5 bodů.
- $\triangleright$  Dohromady musíte za úlohy získat alepoň 30 bodů z 50.

# Organizace cvičení a požadavky na zápočet

- ▶ Stránky předmětu: [https://cw.felk.cvut.cz/doku.](https://cw.felk.cvut.cz/doku.php/courses/a7b36vyd/start) [php/courses/a7b36vyd/start](https://cw.felk.cvut.cz/doku.php/courses/a7b36vyd/start)
- Náplň cvičení bude odevzdání domácí úlohy a konzultace k zadané domácí úloze. Tj. jejich obsah budou tvořit především dotazy na probranou látku na přednáškách a zadané úlohy.
- ► Na začátku každého cvičení bude zadána jedna zápočtová úloha týkající se látky z poslední přednášky.
- $\triangleright$  Z každé úlohy se vypracovává krátký protokol, rozsahem přibližně jedna strana A4.
- $\triangleright$  Celkem bude 11 zápočtových úloh a všechny je musíte odevzdat. Za každou úlohu můžete získat 3–5 bodů.
- $\triangleright$  Dohromady musíte za úlohy získat alepoň 30 bodů z 50.

# Domácí úkoly

- $\triangleright$  Každý domácí úkol (kromě prvních dvou) bude na procvičení/vyzkoušení látky probírané na přednášce  $\Rightarrow$ chodte na přednášky!
- $\triangleright$  K získání zápočtu musíte odevzdat všech 11 domácích úkolů.
	- $\triangleright$  Na vypracování každého úkolu bude jeden týden, pokud nebude řečeno jinak.
	- ► Zprávu budete odevzdávat přes upload systém na stránkch předmětu.
	- $\triangleright$  Deadline na odevzdání je půlnoc z pondělí na úterý daného týdne.
- **► V** případě závažných důvodů může cvičící povolit pozdní odevzdání. Problémy řešte co nejdřív!! (A pokud možno, dopředu).

# Hodnocení

- $\triangleright$  Zpráva musí být v upload systému na stránkách předmětu do zadaneho deadlinu. ´
- ► Pokud má úloha i programovací část, můžete ji ladit ještě i po deadlinu až do odevzdání na cvičení.
- ► Stejně tak, pokud při odevzdání na cvičení vyplují na povrch drobné nedostatky, máte šanci je opravit přímo na cvičení bez ztráty bodů.
- ▶ Body se udělují stylem SPLNĚNO/NESPLŇENO.
	- $\triangleright$  Splnění a odevzdání včas 3–5 bodů (viz tabulka na stránkách cvičení). V případě, že protokol splňuje obsahové požadavky, ale nesplňuje požadavky formální, může cvičící protokol přijmout se sníženým bodovým ohodnocením.
	- $\triangleright$  Splění a odevzdání s týdením zpožděním 2 body.
	- ► Splění a odevzdání s dvoutýdenním zpožděním 0 body (ale stále nárok na zápočet).

**KORK ERKEY EL POLO** 

 $\triangleright$  Později – neudělení zápočtu.

- $\triangleright$  Body ze cvičení si ponesete ke zkoušce, kde vám budou k užitku :).
- $\triangleright$  Zkouška bude hlavně písemná z písemky můžete získat  $a\ddot{z}$  50 bodů.

Výsledná známka bude dána součtem bodů ze zkouškové písemky a cvičení:

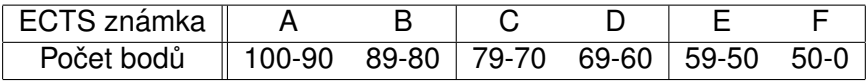

- $\triangleright$  Matlab je SW pro vědecko-technické výpočty a de facto průmyslový standard v mnoha odvětvých.
- $\triangleright$  Vhodný pro rychlé prototypování a zkoušení aplikací.
- $\triangleright$  Obsahuje skriptovací jazyk se spoustou knihoven pro různé oblasti (včetně vytěžování dat).
- ► Matlab je v tomto předmětu kompromis mezi "klikacími" nástroji typu RapidMiner a programováním v jazycích typu Java.
- <span id="page-10-0"></span> $\triangleright$  Dovolí nám hrát si s implementací algoritům, ale spoutu věcí řeší interně za vás.

- ► ČVUT má multilicenci, kterou můžete využít.
- ► Kopii instalačního DVD můžete získat na <download.cvut.cz>
- $\triangleright$  Zde se musíte přihlásit hlavním přístupovým heslem a pak už můžete stahovat a instalovat.

### Základní uživatelské rozhraní

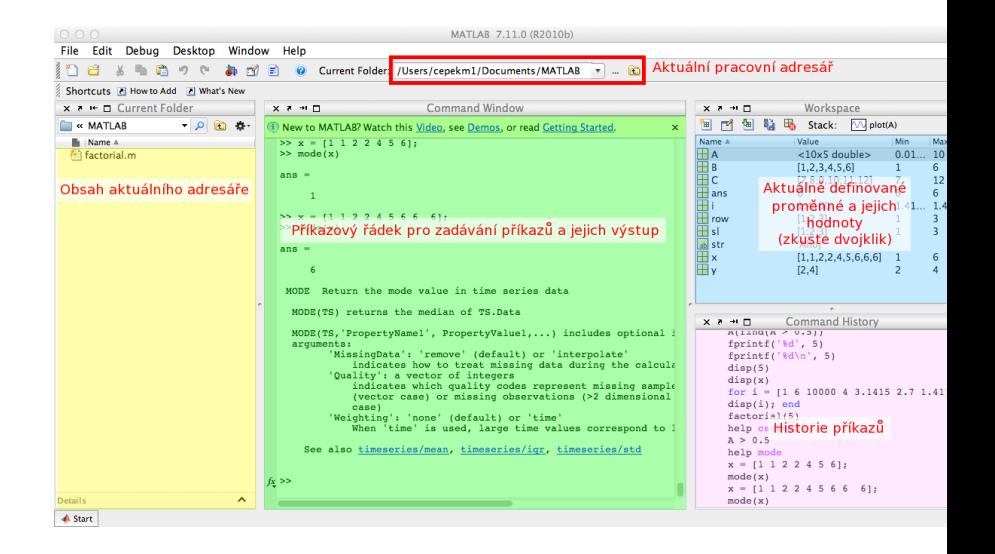

- $\blacktriangleright$  1 + 5
- $\blacktriangleright$  Ukládá se někam výsledek?
- $\triangleright$  x = 3
- $\bullet$  y = 1  $*$  6
- $\triangleright$  x + y
- $\blacktriangleright$  z = x + y
- $\blacktriangleright$  z = x + y;
- $\blacktriangleright$  Jaký je rozdíl mezi předchozími dvěma příkazy?

- $\triangleright$  1 + 5
- $\blacktriangleright$  Ukládá se někam výsledek?
- $\triangleright$  x = 3
- $\bullet$  y = 1  $*$  6
- $\triangleright$  x + y
- $\blacktriangleright$  z = x + y
- $\blacktriangleright$  z = x + y;
- ► Jaký je rozdíl mezi předchozími dvěma příkazy?

- $\blacktriangleright$  1 + 5
- $\blacktriangleright$  Ukládá se někam výsledek?
- $\triangleright$  x = 3
- $\bullet$  y = 1  $*$  6
- $\triangleright$  x + y
- $\blacktriangleright$  z = x + y
- $\triangleright$  z = x + y;
- ► Jaký je rozdíl mezi předchozími dvěma příkazy?

- $\blacktriangleright$  1 + 5
- $\blacktriangleright$  Ukládá se někam výsledek?
- $\triangleright$  x = 3
- $\bullet$  y = 1  $*$  6
- $\triangleright$  x + y
- $\blacktriangleright$  z = x + y
- $\blacktriangleright$  z = x + y;

 $\blacktriangleright$  Jaký je rozdíl mezi předchozími dvěma příkazy?

- $\blacktriangleright$  1 + 5
- $\blacktriangleright$  Ukládá se někam výsledek?
- $\triangleright$  x = 3
- $\blacktriangleright$  y = 1  $\star$  6
- $\triangleright$  x + y
- $\blacktriangleright$  z = x + y
- $\blacktriangleright$  z = x + y;
- ► Jaký je rozdíl mezi předchozími dvěma příkazy?

### **Matice**

- ► Hlavní síla Matlabu spočívá v práci s maticemi.
- ► Jak vypadají matice z následujících příkazů?

 $A = [1 2; 3 4; 5 6]$  $B = [1 \ 2 \ 3; 4 \ 5 \ 6]$ 

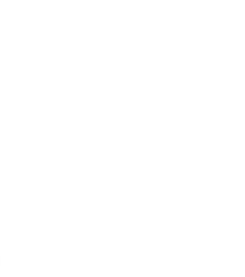

### **Matice**

- ► Hlavní síla Matlabu spočívá v práci s maticemi.
- ▶ Jak vypadají matice z následujících příkazů?

$$
A = [1 2; 3 4; 5 6]
$$
  

$$
B = [1 2 3; 4 5 6]
$$

$$
A = \begin{pmatrix} 1 & 2 \\ 3 & 4 \\ 5 & 6 \end{pmatrix}
$$

$$
B = \begin{pmatrix} 1 & 2 & 3 \\ 4 & 5 & 6 \end{pmatrix}
$$

### ► Jaké znáte maticové operace?

▶ Maticové sčítání, odčítání, násobení, dělení, transpozice

- $\triangleright$  C = [7 8; 9 10; 11 12]
- $\triangleright$  A + C
- $\rightarrow$  A  $\star$  R
- $\triangleright$  A  $\star$  C
- ► Jak se liší výsledky posledních dvou příkazů?
- $\triangleright$  Co dělá A' ?
- ► Jaké znáte maticové operace?
- Maticové sčítání, odčítání, násobení, dělení, transpozice

- $\triangleright$  C = [7 8; 9 10; 11 12]
- $\triangleright$  A + C
- $\blacktriangleright$  A  $\star$  R
- $\triangleright$  A  $\cdot \star$  C
- ► Jak se liší výsledky posledních dvou příkazů?
- $\triangleright$  Co dělá A' ?
- ► Jaké znáte maticové operace?
- Maticové sčítání, odčítání, násobení, dělení, transpozice

- $\triangleright$  C = [7 8; 9 10; 11 12]
- $\triangleright$  A + C
- $\blacktriangleright$  A  $\star$  R
- $\triangleright$  A  $\cdot \star$  C
- ► Jak se liší výsledky posledních dvou příkazů?
- $\triangleright$  Co dělá A' ?
- ► Jaké znáte maticové operace?
- Maticové sčítání, odčítání, násobení, dělení, transpozice

- $\triangleright$  C = [7 8; 9 10; 11 12]
- $\triangleright$  A + C
- $\blacktriangleright$  A  $\star$  R
- $\triangleright$  A  $\cdot \star$  C
- ► Jak se liší výsledky posledních dvou příkazů?
- $\triangleright$  Co dělá A' ?

### Funkce pro práci s maticemi

 $\blacktriangleright$  Matice náhodných čísel rand( $\lt$ počet prvků v 1. dimenzi>,  $\langle v \rangle$  2. dimenzi>, ...)

**• například** A = rand(10, 5)

- $\triangleright$  Velikost matice, počet prvků v jednotlivých dimenzích size(A)
- $\blacktriangleright$  Matice samych nul zeros (10, 6)
- Inverzní matice  $inv(A)$
- $\blacktriangleright$  Vlastní čísla eig(A)
- $\blacktriangleright$  Determinant det (A)
- ► Indikace splnění podmínky  $A > 0.5$
- $\triangleright$  Vybere indexy z matice na základě podmínky find (A  $\triangleright$ 0.5)

Existuje několik možnosti získání nápovědy pro příkaz Matlabu.

 $\blacktriangleright$  Jednoduchá textová nápověda – příkaz help  $\langle$ příkaz $\rangle$ 

**KORKARA KERKER DAGA** 

- $\blacktriangleright$  Hypertextová nápověda příkaz doc  $\langle$ příkaz $\rangle$
- $\blacktriangleright$  Mathworld Knowledge Base <http://www.mathworks.com/help/techdoc/>
- ▶ Vektory jsou matice, které mají jen jeden řádek/sloupec.
- $\blacktriangleright$  Vytvořte řádkový a sloupcový vektor hodnot 1, 2, 3, 4, 5, 6.

KEL KALEYKEN E YAN

- 
- $\blacktriangleright$  Jak vytvořím z řádkového vektoru sloupcový?
- 
- ▶ Vektory jsou matice, které mají jen jeden řádek/sloupec.
- $\blacktriangleright$  Vytvořte řádkový a sloupcový vektor hodnot 1, 2, 3, 4, 5, 6.

- $\triangleright$  row =  $[1 2 3 4 5 6]$
- $\blacktriangleright$  sl = [1; 2; 3; 4; 5; 6]
- $\blacktriangleright$  Jak vytvořím z řádkového vektoru sloupcový?
- 
- ▶ Vektory jsou matice, které mají jen jeden řádek/sloupec.
- $\blacktriangleright$  Vytvořte řádkový a sloupcový vektor hodnot 1, 2, 3, 4, 5, 6.

- $\triangleright$  row = [1 2 3 4 5 6]
- $\blacktriangleright$  sl = [1; 2; 3; 4; 5; 6]
- ► Jak vytvořím z řádkového vektoru sloupcový?

- ▶ Vektory jsou matice, které mají jen jeden řádek/sloupec.
- $\blacktriangleright$  Vytvořte řádkový a sloupcový vektor hodnot 1, 2, 3, 4, 5, 6.

**KORKARYKERKE PORCH** 

- $\triangleright$  row = [1 2 3 4 5 6]
- $\blacktriangleright$  sl = [1; 2; 3; 4; 5; 6]
- ► Jak vytvořím z řádkového vektoru sloupcový?
- $\blacktriangleright$  Transpozicí  $row'$

Pokud potřebujete vytvořit posloupnost čísel, můžete využít příslušný operátor ":" (dvojtečka).

Pomocí něj vygeneruje vektor, který obsahuje posloupnost čísel v zadaném rozmezí – zkuste

 $\blacktriangleright$  [1:10]; [-5:5]; [5.4:15.6]

 $\triangleright$  můžete zadat i krok, se kterým se posloupnost mění. Zkuste: [1:0.5:10]; [5:-1:5]; [5.4:0.2:15.6]

Pokud potřebujete vytvořit posloupnost čísel, můžete využít příslušný operátor ":" (dvojtečka).

Pomocí něj vygeneruje vektor, který obsahuje posloupnost čísel v zadaném rozmezí – zkuste

- $\blacktriangleright$  [1:10]; [-5:5]; [5.4:15.6]
- $\triangleright$  můžete zadat i krok, se kterým se posloupnost mění. Zkuste: [1:0.5:10]; [5:-1:5]; [5.4:0.2:15.6]

- $\triangleright$  Přístup k jednomu konkrétnímu prvku A(1,2)
- ► POZOR indexy se číslují od 1!
- $\triangleright$  Přístup k podmaticím uvedu rozsahy indexů, které chci v mít podmatici A $(3:5, 1:3)$
- $\triangleright$  Místo čísel můžu uvést i vektory indexů, které chci zobrazit.

**KORKARA KERKER DAGA** 

- $\triangleright$  Zkuste zobrazit prvky ve řádcích 1., 5., 3., 8. a sloupcích 3., 2., 1.
- 

- $\triangleright$  Přístup k jednomu konkrétnímu prvku A(1,2)
- ► POZOR indexy se číslují od 1!
- $\triangleright$  Přístup k podmaticím uvedu rozsahy indexů, které chci v mít podmatici A(3:5,  $1:3$ )
- $\triangleright$  Místo čísel můžu uvést i vektory indexů, které chci zobrazit.

- $\triangleright$  Zkuste zobrazit prvky ve řádcích 1., 5., 3., 8. a sloupcích 3., 2., 1.
- 

- $\triangleright$  Přístup k jednomu konkrétnímu prvku A(1,2)
- ► POZOR indexy se číslují od 1!
- $\triangleright$  Přístup k podmaticím uvedu rozsahy indexů, které chci v mít podmatici A(3:5,  $1:3$ )
- ► Místo čísel můžu uvést i vektory indexů, které chci zobrazit.

**KORKARA KERKER DAGA** 

 $\triangleright$  Zkuste zobrazit prvky ve řádcích 1., 5., 3., 8. a sloupcích 3., 2., 1.

- $\blacktriangleright$  Přístup k jednomu konkrétnímu prvku A(1,2)
- ► POZOR indexy se číslují od 1!
- $\triangleright$  Přístup k podmaticím uvedu rozsahy indexů, které chci v mít podmatici A(3:5,  $1:3$ )
- ► Místo čísel můžu uvést i vektory indexů, které chci zobrazit.

**KORKARA KERKER DAGA** 

 $\triangleright$  Zkuste zobrazit prvky ve řádcích 1., 5., 3., 8. a sloupcích 3., 2., 1.

 $\triangleright$  x = [1 5 3 8]; y = [3 2 1]; A(x, y)

- $\blacktriangleright$  Úplně stejně jako výběr prvků na minulém slajdu, jen výběr umístím na levou stranu přiřazení.
- ▶ Přiřazení jedné hodnoty přiřaďte 10 do levého horního rohu matice.

 $\triangleright$  Přiřazení do podmatice – přiřadte hodnoty 1, 2, 3, 4 na souřadnice (2,2), (2,4), (4,2), (4,4)

**KOD KOD KED KED E VOOR** 

- $\blacktriangleright$  Úplně stejně jako výběr prvků na minulém slajdu, jen výběr umístím na levou stranu přiřazení.
- ▶ Přiřazení jedné hodnoty přiřaďte 10 do levého horního rohu matice.
- $\blacktriangleright$  A(1, 1) = 10
- $\triangleright$  Přiřazení do podmatice přiřadte hodnoty 1, 2, 3, 4 na souřadnice (2,2), (2,4), (4.2), (4.4)

**KOD KOD KED KED E VOOR** 

- $\blacktriangleright$  Úplně stejně jako výběr prvků na minulém slajdu, jen výběr umístím na levou stranu přiřazení.
- ▶ Přiřazení jedné hodnoty přiřaďte 10 do levého horního rohu matice.
- $\blacktriangleright$  A(1, 1) = 10
- $\triangleright$  Přiřazení do podmatice přiřadte hodnoty 1, 2, 3, 4 na souřadnice (2,2), (2,4), (4,2), (4,4)

- $\blacktriangleright$  Úplně stejně jako výběr prvků na minulém slajdu, jen výběr umístím na levou stranu přiřazení.
- ▶ Přiřazení jedné hodnoty přiřaďte 10 do levého horního rohu matice.
- $\blacktriangleright$  A(1, 1) = 10
- $\triangleright$  Přiřazení do podmatice přiřadte hodnoty 1, 2, 3, 4 na souřadnice (2,2), (2,4), (4,2), (4,4)

**KORK ERKER ADAM ADA** 

 $\triangleright$  x=[2 4]; y=[2 4]; A(x,y) = [1 3; 2 4]

# Datové typy

- $\triangleright$  V Matlabu, stejně jako v jiných skriptovacích jazycích, proměnné nemají pevný datový typ.
- $\triangleright$  Základní datové typy jsou:
	- ▶ Čísla, Logické hodnoty, Řetězce
	- $\blacktriangleright$  Matice matice hodnot jednoho datového typu
	- $\triangleright$  Struktury skupina několika pojmenovaných hodnot zabalených do jedné proměnné
	- $\triangleright$  Buňková pole (Cell arrays) pole hodnotu různých datových typů
	- $\triangleright$  Odkazy (Handles)
	- $\triangleright$  Objekty

#### Více o datových typech se lze dozvědět na

<span id="page-40-0"></span>[http://www.mathworks.com/help/techdoc/matlab\\_](http://www.mathworks.com/help/techdoc/matlab_prog/f2-43934.html) [prog/f2-43934.html](http://www.mathworks.com/help/techdoc/matlab_prog/f2-43934.html)

Doteď jsme zkoušeli interaktivní práci se systémem Matlab. Teď zkusíme programování.

Programy se zadávají do tzv. M-souborů (M-file) což je jen textový soubor s koncovkou .m. Existují dva typy M-souborů

- ► Skripty obsahují jen posloupnost příkazů Matlabu,
- $\triangleright$  Soubory definujicí funkci obsahuje definici funkce, kterou lze využít při interaktivní práci s Matlabem nebo v jiných M-souborech.

Pro edtaci obou typů M-souborů můžete použít:

- $\blacktriangleright$  libovolný textový editor,
- $\blacktriangleright$  editor integrovaný přímo do Matlabu.

<span id="page-41-0"></span>My použijeme druhou možnost. Interní editor se spouští buď příkazem edit nebo z menu File  $>$  New Script resp. File  $>$ New Function.

### Struktura funkce

### Základní struktura funkce vypadá takto:

```
function [soucet,rozdil] = SlozitaFunkce(a,b)
\frac{6}{10}% Funkce se jmenuje SlozitaFunkce a ma dva
vstupni
% parametry - a, b. A dva vystupni parametry
-
% soucet, rozdil.
% Tohle je help k funkci SlozitaFunkce.
Vypisuje se
% zadanim prikazu 'help SlozitaFunkce'.
\approx%Naplneni vystupniho parametru se deje
prirazenim
    soucet = a+b;
    rozdil = a-b;
end % Nepovinne end
itafunkce.<sup>zena oko</sup>
```
### Volání funkce

### $\blacktriangleright$  Funkci můžete zavolat pomocí jejího jména.

#### $\blacktriangleright$  [s, r] = slozitafunkce(10, 4)

 $\blacktriangleright$  Jak Matlab zjistí, kterou funkce voláte?

- ► Matlab se podívá do aktualního adresáře, zda v aktuálním adresáři existuje soubor slozitafunkce.m
- $\triangleright$  Pokud Matlab funkci nenajde v aktualním adresáři, podívá se na vnitřní proměnné PATH na seznam adresářů, které se mají prohledávat a zkusí, zda některý z nich funkci neobsahuje.

**KORK ERKER ADAM ADA** 

<span id="page-43-0"></span> $\triangleright$  Z toho plyne, že je důležité, ve kterém adresáři se nacházíte :).

- $\blacktriangleright$  Funkci můžete zavolat pomocí jejího jména.
- $\blacktriangleright$  [s, r] = slozitafunkce(10, 4)
- $\blacktriangleright$  Jak Matlab zjistí, kterou funkce voláte?
	- ► Matlab se podívá do aktualního adresáře, zda v aktuálním adresáři existuje soubor slozitafunkce.m
	- ► Pokud Matlab funkci nenajde v aktualním adresáři, podívá se na vnitřní proměnné PATH na seznam adresářů, které se mají prohledávat a zkusí, zda některý z nich funkci neobsahuje.

**KORKAR KERKER E VOOR** 

 $\triangleright$  Z toho plyne, že je důležité, ve kterém adresáři se nacházíte :).

- $\blacktriangleright$  Funkci můžete zavolat pomocí jejího jména.
- $\blacktriangleright$  [s, r] = slozitafunkce(10, 4)
- $\blacktriangleright$  Jak Matlab zjistí, kterou funkce voláte?
	- ► Matlab se podívá do aktualního adresáře, zda v aktuálním adresáři existuje soubor slozitafunkce.m
	- ▶ Pokud Matlab funkci nenajde v aktualním adresáři, podívá se na vnitřní proměnné PATH na seznam adresářů, které se mají prohledávat a zkusí, zda některý z nich funkci neobsahuje.

**KORK ERKEY EL POLO** 

 $\triangleright$  Z toho plyne, že je důležité, ve kterém adresáři se nacházíte :).

Provádění funkce můžete ovlivnit pomocí standardních konstrukcí, které znáte z jiných programovacích jazyků.

- $\blacktriangleright$  Podmínky
	- $\triangleright$  if  $-$  then  $-$  else
	- $\triangleright$  switch case
- $\triangleright$  Cykly
	- $\triangleright$  for
	- $\blacktriangleright$  while

#### $if - then - else$

if  $x > 11$ disp( $'x$  je vetsi nez 11. $')$ ; elseif  $x < 5$ disp ('x je mensi nez 11 a take mensi nez  $5.$ ') else disp('Je to nejak uplne jinak.'); end

K ロ ▶ K @ ▶ K 할 ▶ K 할 ▶ 이 할 → 9 Q Q →

#### **switch – case**

```
switch x
    case \{0, 1, 2, 3\}disp('x je v intervalu 0-3.');
    case 4
         disp('x je 4.');
    otherwise
         disp('x je uplne jine.')
```
**KORK STRAIN A STRAIN A STRAIN** 

end

For cyklus funguje trochu jinak než jste zvyklí z Javy. For cyklus v Matlabu iteruje přes všechny hodnoty vektoru.

```
for i = 1:10fprintf('%d ',i); %muzete pouzit take
disp(i)
end
for i = [1 \ 6 \ 10000 \ 4 \ 3.1415 \ 2.7 \ 1.41]disp(i);
```
end

POZOR – použití cyklů je extrémně nevýhodné, protože Matlab parsuje každý řádek znovu  $\Rightarrow$  pokud můžete zkuste cykly obejít (například vektorovými nebo maticovými operacemi).

While cyklus je mnohem blíž tomu, co znáte z jiných jazyků.

```
i = 1;while i < 10fprintf('\text{d}',i);
     i = i+1;
```
end

Existují i příkazy na přerušení cyklů

- $\triangleright$  break ukončuje cyklus if i = 5, break, end
- ► continue přeskakuje zbytek iterace if  $i = 5$ , continue, end

```
function fac = factorial(n)if n < 0disp('n musi byt vetsi nez 0!');
    fac = 0;return;
endif n == 0fac = 1;return;
end
fac = 1:for i = 1:nfac = fac * i;end
end
```
K ロ ▶ K @ ▶ K 할 ▶ K 할 ▶ 이 할 → 9 Q Q →

**Termín odevzdání**: 24.9. 2012 nejpozději v 23:59:59 (SELČ). Do upload systému na stránkách předmětu. **Zadání** – vytvořte v Matlabu:

- $\triangleright$  funkci fib arr (array), která pro všechny prvky ve vektoru array spočítá fibonacciho hodnotu a vrátí pole těchto hodnot.
- $\blacktriangleright$  funkci stat props (filename), která načte zadaný soubor ve formátu CSV a pro každý **řádek** hodnot vypíše maximum, minimum, medián, průměr, rozptyl, stření hodnotu.

**KORKAR KERKER E VOOR** 

<span id="page-52-0"></span>Použití všech funkcí Matlabu je samozřejmě dovoleno!

Protokol z první úlohy, který nahrajete na web, bude PDF s textovou zprávou. Bude obsahovat:

- $\triangleright$  stručný popis vašeho řešení a okomentované nejpodstatnější části kódu vašich funkcí,
- **Krátká** ukázková data a výsledky,
- **Ednovětný** popis termínů uvedených v zadání  $(fibonacciho poslounnot, media, rozptyl, ...).$

Funkčnost vašeho kódu předvedete na cvičení. *Poznámka*: Pro načítání souboru ve formátu CSV můžete použít funkci csvread.

### Zde jsou odkazy na další výukové materiály o Matlabu

- ▶ http://labe.felk.cvut.cz/~posik/y33aui/ [uvod-do-matlabu/](http://labe.felk.cvut.cz/~posik/y33aui/uvod-do-matlabu/)
- ▶ [http://www.mathworks.com/help/techdoc/](http://www.mathworks.com/help/techdoc/matlab_product_page.html) [matlab\\_product\\_page.html](http://www.mathworks.com/help/techdoc/matlab_product_page.html)
- ▶ <http://www.mathworks.com/moler/intro.pdf>

- ▶ http://www.maths.dundee.ac.uk/~ftp/ [na-reports/MatlabNotes.pdf](http://www.maths.dundee.ac.uk/~ftp/na-reports/MatlabNotes.pdf)
- $\blacktriangleright$  a mnoho dalších...